# **DirectX Overview & Installation**

305890 2010년 봄학기 3/12/2010 박경신

#### **Overview**

- Game programming
- DirectX
- **n** DirectX installation
- Win32, DirectX, Direct3D examples

### **Game Programming**

- Graphic
- Sound & Video
- 물리 (Physics)
- 인공지능 (Artificial Intelligence)
- **□** 네트워크 (Networking)
- **□ 스**크립팅 (Scripting)
- **□ 사용자 인터페이스 (User Interface)**

3

■ 기획

### **Game Programming**

- API(Application Program Interface)
	- HAL(Hardware Abstraction Layer), HEL(Hardware Emulation Layer)

2

- □ 3D Graphics API
	- DirectX, OpenGL, Java3D, etc
- Game Design Software
	- DarkBasic, Game Maker, 3D GameStudio, RPG Maker, MUSEN, etc

## **Game Programming**

#### ■ 게임 엔진

- Higher level interface
	- Sprite based
	- $\blacksquare$  Isometric
	- Full 3D
- Higher level modeling concepts Sprites, Solids, Characters (articulated), …
- 
- 다양한 디스플레이 기능 제공
	- $\Box$  Mini map, Multiple views, Overlays, Special effects
- Game Design Software
- http://www.gamediscovery.com/game-design/game-designsoftware.asp **Programming**<br>
ME<br>
ME her level interface<br>
Sprite based<br>
Sprite based<br>
Sprite based<br>
states (articulated), ...<br>
MES = 21 추가로 사실성을 ÷<br>
MES = format<br>
a Magnetic articulated), ...<br>
MES format<br>
a Magnetic articulated and prope

5

7

- Game Engine
	- http://en wikipedia org/wiki/List of game engines

#### Sound & Video

- 사운드의 추가로 사실성을 극대화, 다양한 clues를 사운드로 제공
- 사운드 format
	- Wave, AIFF (high quality, lots of memory, fast)
	- MP3 (high quality, compressed, slower)
	- $\Box$  MIDI (lower quality, very low storage, limited, adaptable)
	- CD (Very high quality, fast, limited to background music)
- 사운드 동시 재생 In Mixers (hidden in the HAL), Buffer management, Streaming sound
- **Special sound features** 
	- Positional sound (possibly with Dolby surround)
	- Adaptive music (DirectMusic)
- 사운드 제작 샘플링이나 리코딩

## **Game Programming**

#### $\Box$  AI

- 게임 AI를 가지고 게임플레이를 지원
- 게임 내에서 플레이어의 상대적 역할을 수행하면서 마치 플레이어가 다른 사람과 게임을 하고 있다는 착각을 유도
- Finite State Machine (FSM), Path Finding, Flocking, ...

#### $\Box$  Physics

- 실제 환경과 유사하게 물리적인 현상을 시뮬레이션
- Collisions, terrain changes, water effects, particle system, ...
- 간단한 게임에서는 극히 제한적으로 사용 (또는 전혀 사용하지 않음)
- Havok, PhysX (NovodeX 후속 버전)

## **Game Programming**

- 사용자 인터페이스
	- Configuration, game data등의 변화를 주시하고 있음
	- Menus나 online help 등을 제공
- $\Box$  Configuration System
	- 하드웨어 스펙 (hardware specs)에 맞추는 기능
	- 게임 플레이어의 성향 (player preferences)에 맞추는 기능
- Online Help
	- 게임 플레이어를 도와주는 역할
	- Players never read the documentation! 따라서 아주 간단한 게임이라 해도 online help는 도움이 됨. 게임이 복잡해 질 수록 online help도 지원할 내용이 많아짐.
	- 일반적으로 화면 위에 (주 화면보다 다르게 해서) overlay해서 보여줌

### **Game Programming**

#### **D** Game Data

- A game is a database with a fancy interface"
- **Resources** 
	- $\Box$  araphics models (sprites, characters)
	- sounds, music
	- images, backgrounds, video
- Level description / Game status / List of events
- **User profile**

## **Game Programming**

#### **Exent Handler**

- 대부분의 게임이 event-based model을 사용하고 있음
	- Events가 생기면 게임 status에 따라 게임 엔진의 내용이 변함
- **E**vents
	- User input, Collisions, Timers (controlled by the logic), 등등
	- Game tokens으로 생성. state diagrams (finite-state machines)과 interaction matrices를 사용해서 behavior를 표현함.
- $\blacksquare$  Timing
	- **p** 하드웨어 자체의 frame rate을 사용
		- Higher chance of sudden drop in speed
		- Old games run way too fast (100 fps versus 50, or less)

#### **Game Program Structure**

- Game Loop
	- **Draw playing area (need a way of representing levels)**
	- Draw players in playing are
	- Do
		- Read key press, joystick, etc..
		- $\Box$  [Read from Network]
		- **D** [Process AI]
		- **D** Update player positions
		- **p** Process power-ups (double speed, the ability to walk on water, lava, or acid, the ability to jump higher or fall like a feather,…)
		- Check for collisions
		- □ Update score, status, etc...
		- Redraw player positions
	- $\blacksquare$  Loop until game ends

### **Game Program Structure**

- Game End
	- Die screen
	- Check High score and update table
	- $\blacksquare$  Show high scores
	- Return to start up phase or Main menu
- $\Box$  Game Introduction

9

#### **What Is DirectX?**

- DirectX는 Microsoft사에서 Windows 운영체계를 위한 하드웨어지원 고성능 게임 SDK (Software Development Kit)
- <mark>ㅁ</mark> DirectX의 첫 번째 버전은 1995년 후반에 개발.
- DirectX가 개발된 배경은 개발자에게 게임 개발에 기반이 되는 교육과 Component를 제공해 그들로 하여금 쉬운 개발 환경을 만들 수 있도록 하는데 있음.
- 기존의 Windows 게임에서 최대의 걸림돌인 느린 화면 출력 속도를 빠르게 개선시키기 위해 나온 것임.
- ם DirectX는 GDI (Graphic Device Interface)라고 하는 일관된 인터페이스를 경유하지 않고 바로 하드웨어를 접근할 수 있는 방법을 제시하여 그래픽 가속을 함.

#### **What Is DirectX?**

- DirectX는 게임 개발자들에게 고성능 하드웨어 (3D 가속칩, 사운드 카드 등)의 향상된 기능을 보다 쉽게 접근/사용할 수 있는 단일 API (Application Programming Interface)를 제공
- 윈도우 기반의 컴퓨터에서 그래픽, 비디오, 3차원 애니메이션, 서라운드 사운드, 네트워크 등 멀티미디어 관련 프로그램을 실행시키기 위한 기반이 되는 기술들의 집합체
- 처음 DirectX가 발표되었을 때는 4개의 API(Application Programming Interface) - 즉 DirectDraw, DirectSound, DirectInput, DirectPlay - 가 지원되었지만, 업그레이드된 DirectX에서는 Direct3D가 추가되어 게임 라이브러리의 기능이 더욱 막강해짐 14

#### **What Is DirectX?**

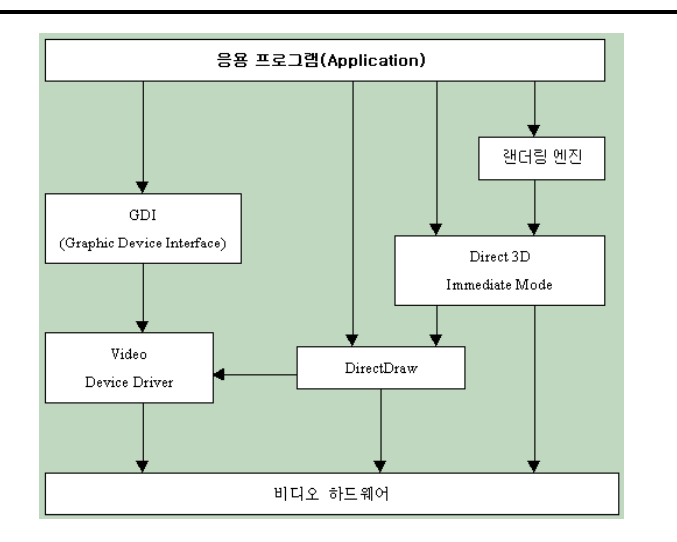

#### **DirectX SDK Components**

- DirectX header and libraries
- DirectX component DLL (run-time)
- DirectX API (응용 프로그램 인터페이스)
- Sample applications and source codes
- ㅁ 그 외 잡다한 유틸리티 (utility)

## **Components of DirectX**

#### DirectSetup

- 게임제작을 완성하고 배포하는데 사용하는 API
- 최신 DirectX 버전 체크와 설치하도록 도와주는 기능 제공
- DirectX Graphics
	- 그래픽 output 처리
	- 2차원 3차원 드로잉과 그래픽 초기와 및 해상도 등 그래픽 관련 셋팅.
	- DirectDraw 화면처리
	- Direct3D
	- Direct3D extension (D3DX) utility library
- DirectInput
	- 사용자 input관련된 이벤트처리
	- 키보드, 마우스, 게임패드, 조이스틱, force-feedback 등 입력장치 지원
- $\Box$  DirectPlay 17
	- Network 지워

# **Components of DirectX of**

- DirectSound
	- 사운드 이팩트와 background music
	- WAV 파일 지원
	- 어떻게 사운드를 재생할 지에 대한 처리 지원
- DirectMusic
	- 동적인 soundtrack을 생성 지원
	- 정해진 시간에 맞춰 소리를 틀어줄 수 있으며 또는 pitch, tempo, volume의 변화에 따라 적응가능
- **n** DirectShow
	- 동영상 혹은 streaming audio을 보다 빠른 속도로 다운 또는 처리
	- AVI, MP3, MPEG, ASF 파일 지워
- DirectAnimation
	- 보다 빠른 그래픽 동영상을 처리하기 위해 사용되는 함수를 내장

18

## **How Is DirectX Put Together?**

- DirectX는 COM 기술에 바탕을 두고 있음
	- DirectX는 새로운 고성능 하드웨어 사용시 보다 향상된 기능을 쉽게 접근 가능하도록 지원.
	- 새로운 DirectX 버전이 출시되어도 전 버전으로 개발한 게임 소프트웨어 실행을 지원.
- $\Box$  COM (Component Object Model)
	- COM 객체는 개발자들이 DirectX를 사용할 수 있는 interface 집합으로 구성됨.
	- COM 객체는 일반적으로 시스템에 레지스터된 DLL 파일로 구성됨.
	- COM 객체는 메쏘드를 access하는 interface 사용을 요구함. 하나의 COM 객체 안에 다양한 버전의 interface공존 가능.

19

C++, C#, Visual Basic 등 다양한 개발언어 사용가능

## **The Architecture of DirectX**

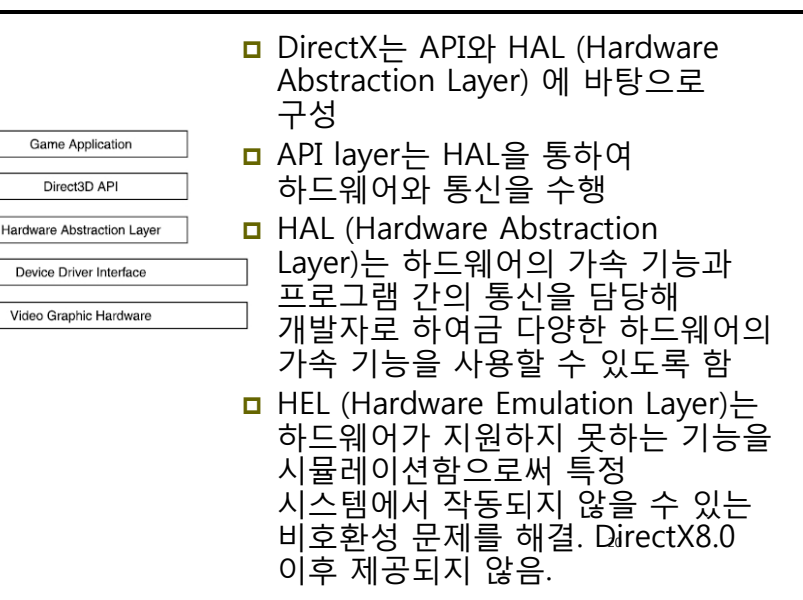

## **DirectX Installation Installation**

- DirectX SDK (Feb 2010)
- It contains the DirectX Runtime and all DirectX software required to create DirectX compliant applications in  $C/C++$  and  $C#$
- http://www.microsoft.com/downloads/details.aspx?Fami lyID=2c7da5fb-ffbb-4af6-8c66- 651cbd28ca15&displaylang=en

#### **Quick Details**

- File Name:DXSDK Feb10.exe
- Version:9.28.1886
- $\blacksquare$  Date Published: 2/5/2010
- Language:English
- Download Size: 554.6 MB

## **DirectX9 Installation**

- Microsoft Visual Studio .NET 2008 설치하기
- DirectX SDK (Feb 2010) 설치하기
	- http://www.microsoft.com/downloads/details.aspx?FamilyID=2 c7da5fb-ffbb-4af6-8c66-651cbd28ca15&displaylang=en
- VisualStudio .NET 2008에 DirectX9 header 파일과 library 경로 연결하기
	- 도구->옴션->프로젝트 및 솔루션->VC++ 디렉토리
	- 포함파일 디렉토리에 <C:\DXSDK>\Include 추가
	- 라이브러리파일 디렉토리에 <C:\DXSDK>\Lib 추가

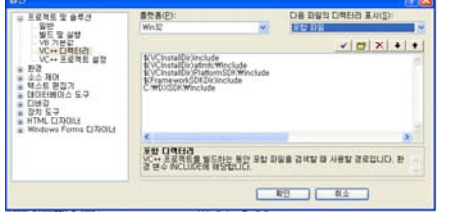

## **DirectX9 Installation**

#### **D** Library

- d3d9.lib 기본
- d3dx9.lib 유용한 함수가 다수 포함되어 있어 편리함
- $\blacksquare$  winmm.lib 타이머 함수 등의 사용을 위해 필요
- 예제 프로그램을 빌드하기 위해 d3d9.lib d3dx9.lib winmm.lib 파일을 프로젝트에 링크

## **일반적인 win32 프로그램 구조**

- RegisterClassEx() RegisterClassEx()로 생성하고자 하는 윈도우의 클래스 등록
- CreateWindow()로 윈도우 생성
- ShowWindow(),UpdateWindow()로 윈도우를 화면에 표시
- GetMessage(),TranslateMessage(), DispatchMessage()로 이루어진 메시지 루프 수행
- 메시지 루프를 빠져나올 경우 프로그램을 종료

 $21$ 

#### **Win32 Program 작성 예**

 윈도우 클래스 (window class) typedef struct { UINT cbSize; UINT style; WNDPROC lpfnWndProc; int cbClsExtra; int cbWndExtra; HINSTANCE hInstance; HICON hIcon; HCURSOR hCursor; HBRUSH hbrBackground; LPCTSTR lpszMenuName; LPCTSTR lpszClassName; HICON hIconSm; } WNDCLASSEX;

- **<sub>미</sub>** 메시지 (Message) typedef struct { HWND hwnd; UINT message; WPARAM wParam; LPARAM lParam; DWORD time; POINT pt; } MSG; 디바이스 문맥 (DC, Device Context)
- **D** GDI (Graphics Device Interface)

25

#### #include "stdafx.h"

LRESULT CALLBACK WndProc(HWND, UINT, WPARAM, LPARAM):

int APIENTRY WinMain(HINSTANCE hInstance. HINSTANCE hPrevInstance. LPSTR lpCmdLine, int nCmdShow) { HWND hwnd; MSG msg; WNDCLASSEX wcex; static char szAppName[] = "SimpleWinProg":

wcex.cbSize = sizeof(WNDCLASSEX);  $wcex.style = CS IIREDRAW | CS VREDRAW;$ wcex.lpfnWndProc = (WNDPROC) WndProc: wcex.cbClsExtra =  $0$ : wcex.cbWndExtra = 0:  $wcex.hInstance = hInstance:$ wcex.hIcon = LoadIcon(NULL,JDI APPLICATION); wcex.hCursor = LoadCursor(NULL, IDC\_ARROW);  $wcex.hbrBackground = (HBRUSH)$ 

CreateSolidBrush(RGB(66, 66, 111)); wcex.lpszMenuName = NULL: wcex.lpszClassName = szAppName;  $wcex.hIconSm = LoadIcon(NULL)$ IDI APPLICATION):

#### RegisterClassEx(&wcex):

hwnd = CreateWindow(szAppName. "SimpleWindows Program". WS OVERLAPPEDWINDOW. CW USEDEFAULT, CW USEDEFAULT, 500, 500, NULL, NULL, hInstance, NULL);

26

ShowWindow(hwnd, nCmdShow); UpdateWindow(hwnd);

while (GetMessage(&msg. NULL, 0, 0)) { TranslateMessage(&msg); DispatchMessage(&msg);

return msg.wParam:

LRESULT CALLBACK WndProc(HWND hwnd, UINT message, WPARAM wParam. LPARAM IParam) { HDC hdc: PAINTSTRUCT ps:

switch (message)

case WM PAINT:  $hdc = BeqinPair(hwnd, \&ps);$ SelectObject(hdc, GetStockObject(WHITE PEN)); MoveToEx(hdc, 0, 250, NULL); LineTo(hdc, 250, 250); EndPaint(hwnd, &ps); break: case WM\_CHAR: if  $(wParam == 'q')$  { PostOuitMessage(0): break: case WM DESTROY: PostQuitMessage(0): break: \\

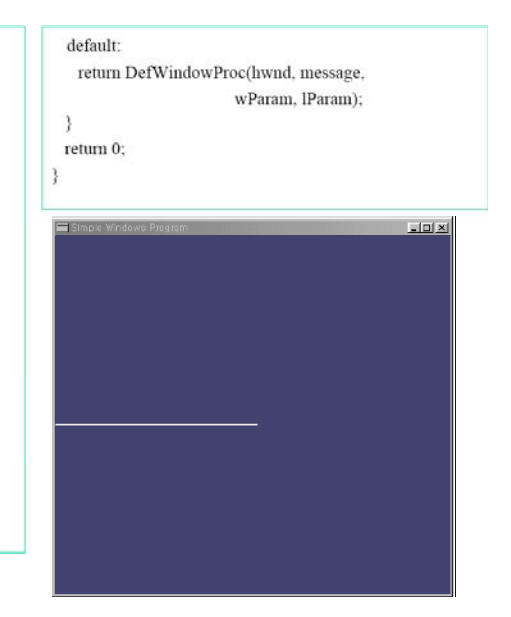

#### **Your First DirectX Program Program**

- 프로젝트 새로 만들기
	- 메뉴에서 파일->새로 만들기->프로젝트
	- 프로젝트 이름을 example1이라고 넣고 프로젝트 템플릿 리스트에서 Visual C++ C++->Win32-> Win32 프로젝트를 선택한다.
	- 프로젝트 디렉토리 위치도 지정한 후 확인 버튼을 누른다

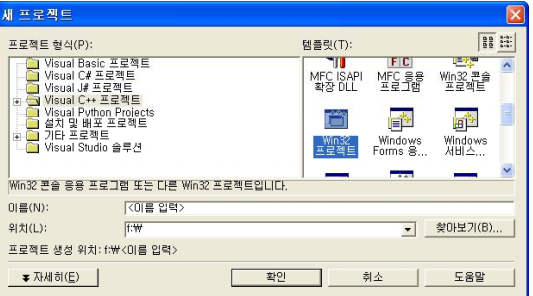

#### **Your First DirectX Program**

 응용 프로그램 설정을 선택하고 "Windows 응용 프로그램"과 "빈 프로젝트"를 선택한 후 "마침" 버튼을 누른다. 그렇게 되면 비주얼 스튜디오에는 빈 프로젝트가 한 개 만들어진 상태가 된다.

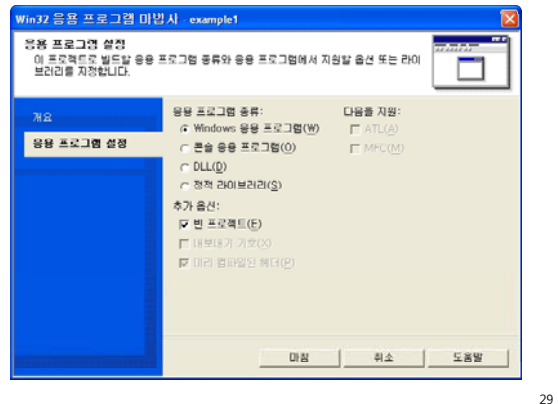

#### **Your First DirectX Program Program**

#### Windows 코드를 추가

 프로젝트->새항목추가 선택, 그리고 템플릿에서 C++ 파일을 선택. 마지막으로 파일 이름을 winmain.cpp라고 입력하고 열기 버튼을 누른다.

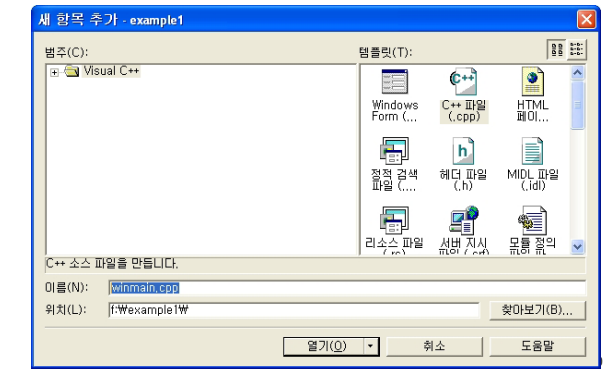

// Include the Windows header file that's needed for all Windows applications #include <windows.h>

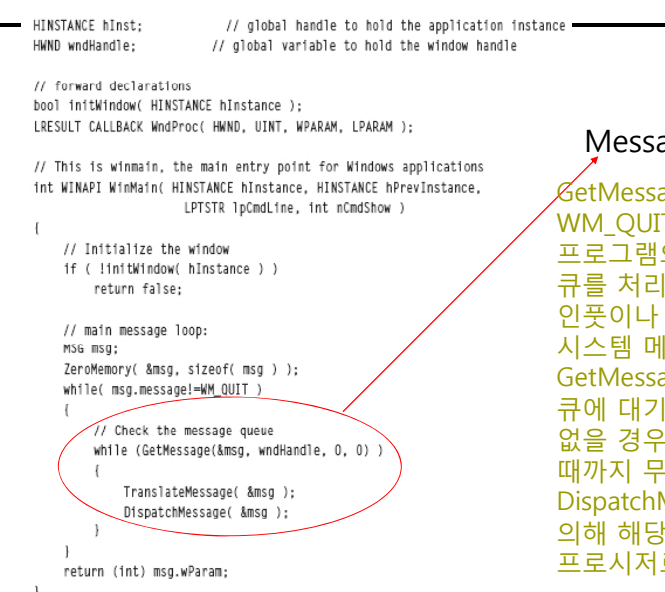

#### age Loop

age 함수는 IT를 조사할 때까지 의 모든 메시지 큐를 처리함. 사용자 시스템 메시지를 기다림. age 함수는 메시지 큐에 대기중인 메시지가 없을 경우 메시지가 전달될 하 대기. DispatchMessage함수에 프로시저로 보배짐. 위도우의 위도우

#### **Your First DirectX Program Program**

#### **n** InitWindow

응용프로그램은 윈도우 클라스로 등록해야 한다.

#### WNDCLASSEX wcex:

// Fill in the WNDCLASSEX structure. This describes how the window // will look to the system

wcex.cbSize wccx.style wcex.lpfnWndProc wcex.cbClsExtra wcex.cbWndExtra weex.hInstance wcex.hIcon weer heurson wcex.hbrBackground wcex.lpszClassName wcex.hIconSm RegisterClassEx(&wcex);

- = sizeof(WNDCLASSEX); // the size of the structure
- CS\_HREDRAW | CS\_VREDRAW; // the class style
- = (WNDPROC)WndProc; // the window procedure callback  $= 0$ : // extra bytes to allocate for this class
- $= 0$ : // extra bytes to allocate for this instance
- $=$  hInstance: // handle to the anniication instance
- $= 0$ : // icon to associate with the application
- = LoadCursor(NULL, IDC ARROW);// the default cursor
- = (HBRUSH)(COLOR\_WINDOW+1); // the background color
- wcex.lpszMenuName . = NULL; // the resource name for the menu
	- = "DirectXExample"; // the class name being created // the handle to the small icon
	- $= 0:$

#### **Your First DirectX Program**

#### **D** CreateWindow

Window를 생성하고 보여준다

#### // create the window<br>wndHandle = CreateWindow(

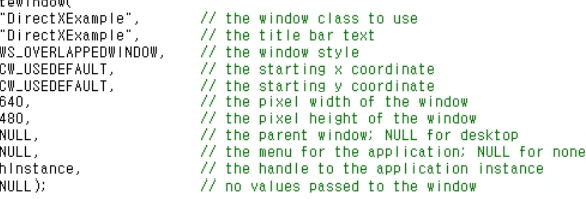

// Make sure that the window handle that is created is valid if (!wndHandle) return false;

// Display the window on the screen ShowWindow(wndHandle, SW\_SHOW); UpdateWindow(wndHandle); return true.

#### **Your First DirectX Program**

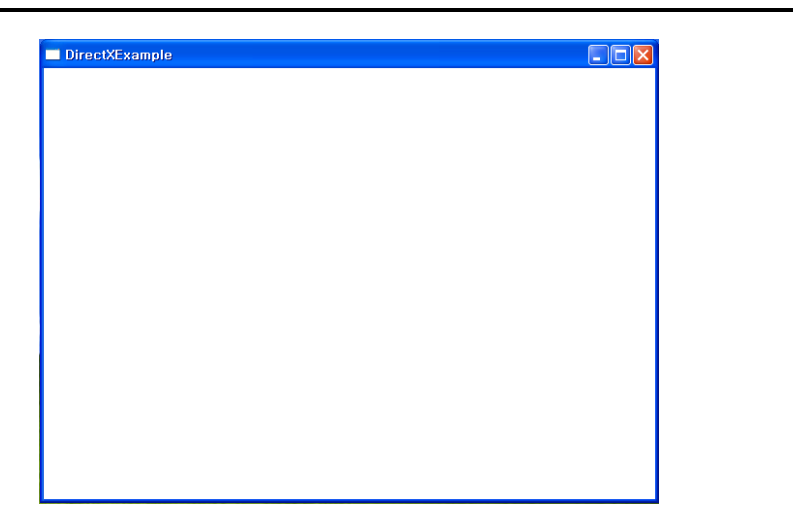

#### **Your First DirectX Program Program**

#### WndProc

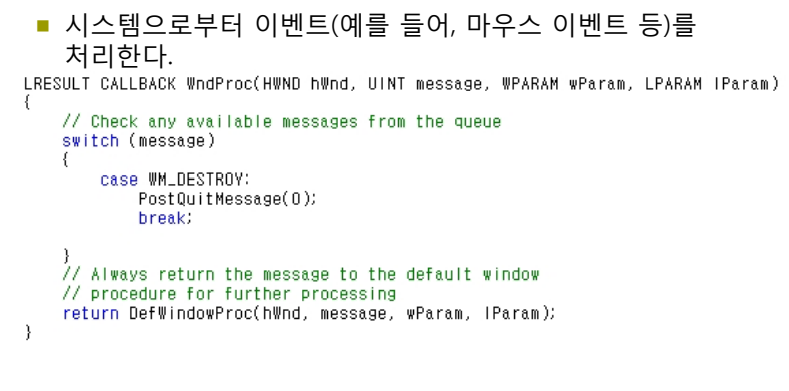

#### **Direct3D Programming**

- Direct3D 프로그램 예제
	- 1. Direct3D 객체 생성
	- 2. Direct3D 디바이스 생성
	- 3. 디바이스에 그림을 그려줌
- winmain.cpp 프로그램에 DirectX header file을 추가  $#include <  $d3d9.h$$

#### ■ 전역변수

LPDIRECT3D9 pD3D; // Direct3D 객체 LPDIRECT3DDEVICE9 pd3dDevice; // Direct3D 디바이스

#### initDirect3D 함수를 추가

// called after creating the window if (!initDirect3D()) return false;

33

### **Direct3D Programming**

- **□** Direct3D 객체 생성
	- Direct3DCreate9함수는 IDirect3D9 interface를 생성해서 그 주소값을 리턴한다.
	- 이 함수가 제대로 불리지 않았을 경우 NULL을 리턴한다. IDirect3D9 \*Direct3DCreate9(D3D\_SDK\_VERSION);

인자값은 D3D\_SDK\_VERSION으로 고정

- IDirect3D9 멤버
	- GetAdapterCount
		- 시스템에 있는 어댑터의 수를 돌려준다.
		- IDirect3D9 인터페이스가 인스턴스화 된 시점에서 시스템에 존재하고 있던 어댑터의 수를 나타내는 UINT 값.

37

39

■ 1차 디스플레이 비디오 카드가 주요 어댑터이다.

## **Direct3D Programming**

- Direct3D 디바이스 생성
	- 디스플레이 어댑터를 나타내기 위한 장치를 생성한다.
	- 디바이스가 생성된 후에, 화면에 그려질 다른 Direct3D 방법들이 불려질 수 있다.

HRESULT CreateDevice(UINT Adapter,

D3DDEVTYPE DeviceType, HWND hFocusWindow. DWORD BehaviorFlags, D3DPRESENT\_PARAMETERS \*pPresentationParameters, IDirect3DDevice9 \*\* ppReturnedDeviceInterface);

## **Direct3D Programming**

- CreateDevice의 return 값
	- CreateDevice가 성공했으면, D3D OK를 돌려준다
	- 에러가 생기면,
		- <mark>□ D3DERR\_INVALIDCALL 메서드의 호출이 무효이다. 예를 들어</mark> 메서드의 인자에 무효인 값이 설정되어 있는 경우.
		- **p D3DERR\_NOTAVAILABLE 이 장치는 문의한 처리를 지원하지 않음.**
		- **□ D3DERR\_OUTOFVIDEOMEMORY 이 값은 Direct3D가 처리를** 실시하는데 충분한 디스플레이 메모리가 없다.

### **Direct3D Programming**

- CreateDevice의 parameters
	- Adapter
		- 디스플레이 어댑터를 나타내는 서수.
		- **□ D3DADAPTER DEFAULT는 항상 1차 디스플레이 어댑터임.**
	- **DeviceType** 
		- D3DDEVTYPE 열거형 멤버.
			- D3DDEVTYPE\_HAL: 하드웨어 가속과 래스터화
			- D3DDEVTYPE\_REF: Microsoft 레퍼런스 래스터기
			- D3DDEVTYPE\_SW: 소프트웨어 디바이스
	- hFocusWindow
		- Direct3D 장치로 포커스를 설정하는 윈도우 핸들
	- **BehaviorFlags** 
		- 정점처리를 어디서 할지를 결정하는 값
		- 장치 생성을 제어하는 1개 또는 복수의 옵션의 편성
		- **E.G. D3DCREATE\_SOFTWARE\_VERTEXPROCESSING** 
			- 소프트웨어에 의한 정점 처리를 지정한다.

## **Direct3D Programming**

- CreateDevice의 parameters
	- **PresentationParameters** 
		- p D3DPRESENT PARAMETERS 구조체의 포인터
		- p 생성하는 장치의 presentation parameter가 기술 D3DPRESENT\_PARAMETERS d3dpp; ZeroMemory( &d3dpp, sizeof(d3dpp) ); d3dpp.Windowed = TRUE; // 윈도우모드로 실행 d3dpp.SwapEffect = D3DSWAPEFFECT\_DISCARD; // Back버퍼를 사용 d3dpp.BackBufferFormat = D3DFMT\_UNKNOWN;  $d3$ d $p.BackBufferCount = 1$ ;  $d3dpp.BackBufferHeight = 480;$  $d3$ d $p.$ BackBufferWidth = 640; d3dpp.hDeviceWindow = wndHandle;
	- ppReturnedDeviceInterface
		- 돌려받는 IDirect3DDevice9 interface 포인터 주소. 생성된 장치를 나타낸다 .

## **Direct3D Programming**

- n Clear
	- 장면을 지정한 색으로 채워 넣는 일을 하는 함수

HRESULT Clear(DWORD Count, const D3DRECT \*pRects, DWORD Flags, D3DCOLOR Color, float Z, DWORD Stencil);

#### Count

- The number of rectangles that will be cleared
- If this value is 0, pRects must be NULL. In this case, the entire viewing area of the screen will be cleared  $\Box$  If > 0, pRects must point to an array of D3DRECT structures
- designating the rectangular areas of the screen to be cleared

## **Direct3D Programming**

- $\blacksquare$  Flags
	- Specifies the buffer to be cleared
	- Three possible values
		- D3DCLEAR \_ STENCIL
		- D3DCLEAR\_TARGET
		- D3DCLEAR\_ZBUFFER
- Color
	- **D3DCOLOR** value
	- $\Box$  The color to clear the render target to
- $\blacksquare$  7
	- **p** Holds the value to store in the depth buffer
	- Ranges from 0.0f to 1.0f
- Stencil
- $\Box$  Holds the value to store in the stencil buffer. When not in use, set it to  $0$ **t3D Programming**<br>
Specifies the buffer to be cleared<br>
Three possible values<br>
There possible values<br>
• D3DCLEAR, TANGET<br>
• D3DCLEAR, TANGET<br>
• D3DCLEAR, TANGET<br>
• D3DCLEAR, TANGET<br>
PRESULT Present(CONST RECT \*pSourceRect<br>

- Present
	- Back 버퍼에 그려진 장면을 화면에 디스플레이 해준다. Back버퍼의 내용을 전면 버퍼로 바꿔주는 것이다.

HRESULT Present(CONST RECT \*pSourceRect, CONST RECT \*pDestRect,

HWND hDestWindowOverride, CONST RGNDATA \*pDirtyRegion);

41

## **Direct3D Programming**

- **pSourceRect** 
	- $\Box$  A pointer to a RECT structure containing the source rectangle to display from the back buffer. If NULL, the entire back buffer is used
- pDestRect
	- **RECT** that contains the destination rectangle
- **hDestWindowOverride** 
	- $\Box$  The destination window to use as the target area
	- $\Box$  NULL if you want to use the window specified earlier in the presentation parameters structure

45

47

- **pDirtyRegion** 
	- $\Box$  The region within the buffer that needs to be updated
	- **n** NULL to update the whole buffer

## **Direct3D Programming**

#### Release

프로그램이 종료될 때 D3D 객체와 디바이스도 release해준다.

46

if (pd3dDevice != NULL) pd3dDevice->Release();

if  $(pD3D != NULL)$ pD3D->Release();

## **Changing the Message Loop**

- GetMessage는 메시지가 없으면 메시지가 들어올 때까지 기다리고 있다.
- PeekMessage는 메시지가 있는지를 확인한 후 바로 값을 return해준다. 따라서 메인 메시지 루프에서 다른 함수를 넣어 줄 수 있다.

```
if (PeekMessage(&msg, NULL, 0, 0, PM_REMOVE)) {
     TranslateMessage(&msg);
     DispatchMessage(&msg);
}
elserender();
}
```
## **Init Function**

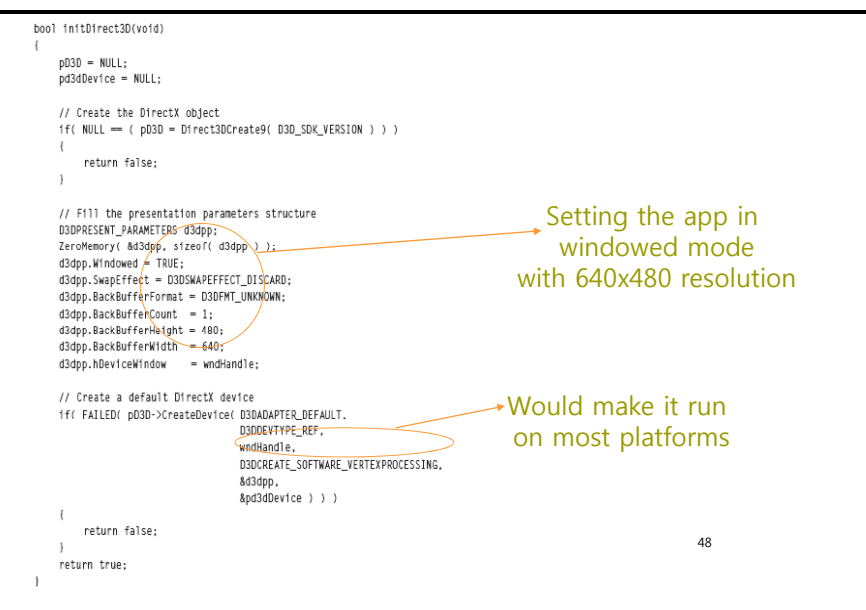

#### **Render Function**

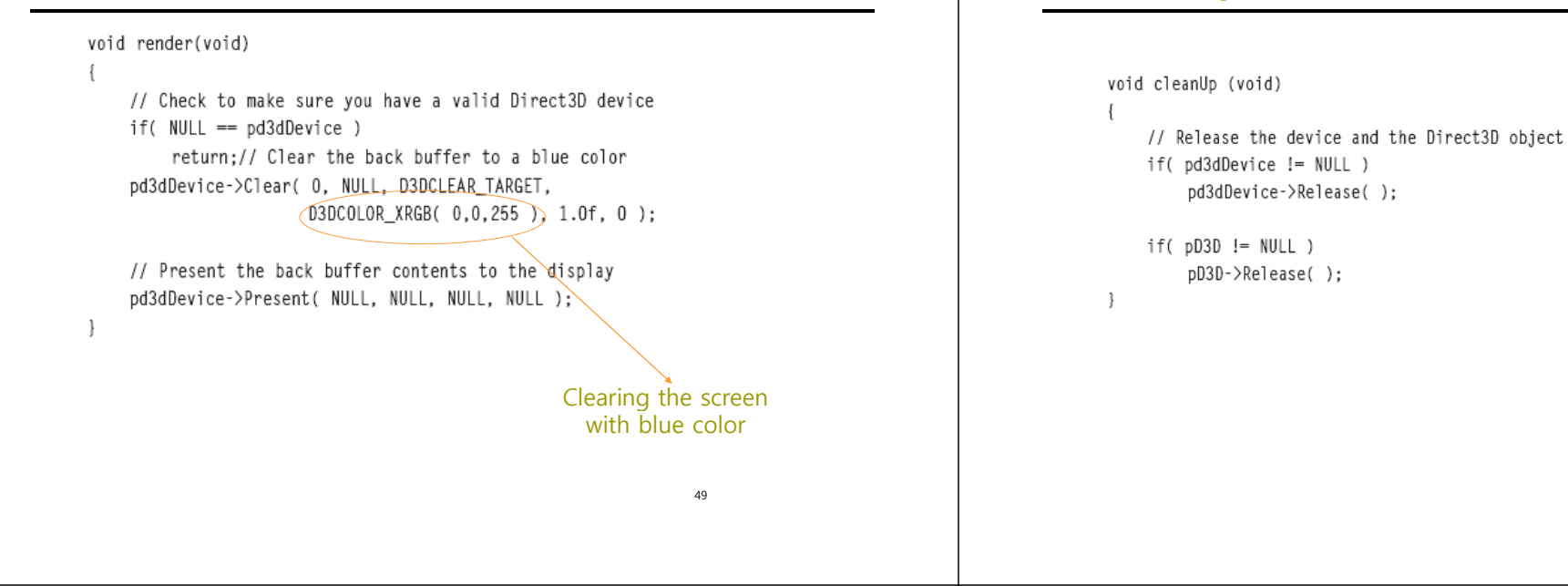

### **Adding the DirectX Libraries Libraries**

 프로젝트->속성 메뉴 항목을 선택한 후 아래 그림에서 보인 것처럼 링커를 선택한다. 그리고 입력을 선택한 후 d3d9.lib를 추가 종속성에 추가한다.

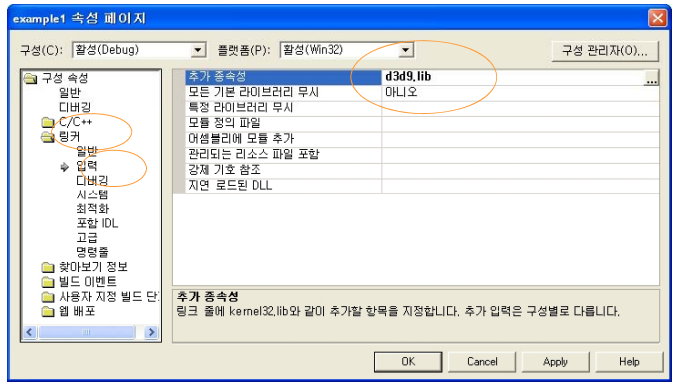

#### **Direct3D Programming**

**CleanUp Function**

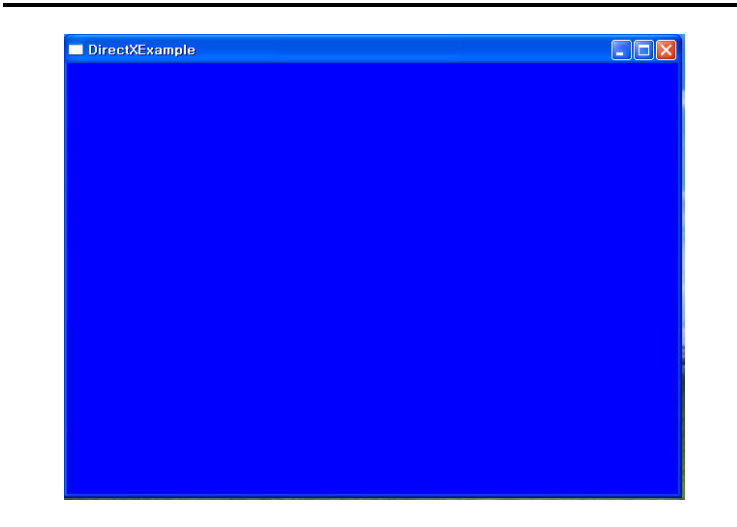

## **Taking the Game Full Screen Screen**

#### Fullscreen 윈도우 프로그램으로 만들기 D Fullscreen을 만들려면 위도우 스타일을 바꾸다.

#### $wndHandle = CreateWindow("DirectXExample".$

"DirectXExample", WS\_OVERLAPPEDWINDOW, CW\_USEDEFAULT, CW\_USEDEFAULT, 640, 480, NULL, NULL, hInstance, NULL); Change to

### WS\_EX\_TOPMOST | WS\_POPUP | WS\_VISIBLE

53

## **Taking the Game Full Screen**

 initDirect3D함수에서 D3DPRESENT\_PARAMETERS의 BackBufferFormat과 Windowed를 바꾼다. if (bFullScreen) { d3dpp.BackBufferFormat  $\epsilon$  D3DFMT X8R8G8B8; d3dpp.Windowed = FALSE; } else Represents 32bit format <sup>e</sup> se 8bit red 8bit green 8bit blue red, green, blue, { d3dpp.BackBufferFormat = D3DFMT\_UNKNOWN; pp and 8bits are unused d3dpp.Windowed = TRUE; Just use the current setting 54

### **Video Modes and Formats**

- 비디오카드의 정보 보기
- IDirect3D9::GetAdapterIdentifier
	- IDirect3D9 인터페이스가 인스턴스화 된 시점에서 시스템에 존재하고 있던 물리적인 디스플레이 어댑터를 기술한다.

HRESULT GetAdapterIdentifier(UINT Adapter, DWORD Flags, D3DADAPTER\_IDENTIFIER9 \*pIdentifier);

- return값은
	- **p** 성공했을 경우, D3D OK를 돌려준다
	- □ Adapter의 값이 범위 외의 경우, Flags가 인식 불가능한 인자인 경우, 또는 pIdentifier가 NULL 혹은 쓰기 불가능한 메모리를 가리키고 있는 경우는 D3DERR\_INVALIDCALL를 돌려준다.

## **Video Modes and Formats**

#### **parameter**

- Adapter
	- 비디오카드 디스플레이 어댑터를 나타내는 서수
	- D3DADAPTER\_DEFAULT는 항상 1차 디스플레이 어댑처이다.
	- 최소값은 0이고 최대값은 IDirect3D9::GetAdapterCount로 돌려받는 값으로부터 1을 뺀 값
- $E$ Flags
	- D3DADAPTER\_IDENTIFIER9 의 WHQLLevel 멤버를 설정하는 flag
	- D3DENUM\_WHQL\_LEVEL 또는 0 을 설정. 디폴트값은 0 .
	- D3DENUM\_WHQL\_LEVEL 를 지정 하면, 이 호출로 인터넷에 접속해, Microsoft® Windows® Hardware Quality Labs (WHQL)의 새로운 증명서를 다운로드할 수 있다.

p pIdentifier

- D3DADAPTER\_IDENTIFIER9 구조체의 포인터로 어댑처를 기술하는 정보가 저장된다.
- 시스템에 있는 어댑터의 수 이상의 값을 Adapter로 지정하면 이 구조체는 0이 설정된다 .

## **Getting the Display Modes for an Adapter**

- IDirect3D9::GetAdapterModeCount
	- 어댑터로 이용 가능한 디스플레이 모드의 수를 돌려준다

UINT GetAdapterModeCount(UINT Adapter, D3DFORMAT Format);

- return값은 지정한 어댑터의 디스플레이 모드의 수를 돌려준다
- $\blacksquare$  parameters

#### Adapter

- 디스플레이 어댑터를 나타내는 서수.
- D3DADAPTER\_DEFAULT는 항상 1차 디스플레이 어댑터이다

#### Format

- D3DFORMAT를 사용하는 표면 타입의 포멧을 식별한다.
- 유효한 포맷을 조사하려면 IDirect3D9::EnumAdapterModes를 사용한다.

57

## **Getting the Display Modes for an Adapter**

#### IDirect3D9::EnumAdapterModes

■ 이용 가능한 어댑터 모드 D3DDISPLAYMODE를 열거하다.

HRESULT EnumAdapterModes(UINT Adapter, D3DFORMAT Format, UINT Mode, D3DDISPLAYMODE \*pMode);

#### ■ return값은

- 이 어댑터로 장치를 사용할 수 있는 경우는 D3D\_OK를 돌려준다
- Adapter Adapter가 시스템의 디스플레이 어댑터의 수 이상의 경우, D3DERR\_INVALIDCALL를 돌려준다
- 표면 포맷이 지원되지 않은지, 지정된 포맷으로 하드웨어 가속화를 사용할 수 없는 경우는 D3DERR NOTAVAILABLE를 돌려준다

## **Getting the Display Modes for an Adapter**

#### IDirect3D9::EnumAdapterModes

- parameters
	- Adapter
		- 열거하는 디스플레이 어댑터를 나타내는 서수
		- D3dADAPTER\_DEFAULT는 항상 1차 디스플레이 어댑터이다
	- Format
		- 이용 가능한 픽셀 포맷.
		- 유효한 포맷은 D3DFMT\_X8R8G8B8, D3DFMT\_A8R8G8B8, D3DFMT\_A2R10G10B10, D3DFMT\_X1R5G5B5, D3DFMT\_A1R5G5B5, D3DFMT\_R5G6B5
	- Mode
		- 어댑터의 모드를 나타낸다. 0~ GetAdapterModeCount가 돌려주는 값보다 1을 뺀 값까지의 범위에서 디스플레이 모드의 인덱스를 설정할 필요가 있다
	- pMode
		- 디스플레이 모드의 배열. 각 요소는 D3DDISPLAYMODE 형이다. width, .<br>59 height, refresh rate, format 등의 정보를 제공한다.

### **References**

- http://www.monstertv.co.kr/board/content.asp?bd=b\_codec&num =5& page = 1&kind = & keyword = DirectX 소개
- http://www.gameis.org/Korean/Game\_Dx/About-DX.htm DirectX 소개
- http://telnet.or.kr/directx/graphics/reference/d3d/d3dreference.ht m Direct3D C/C++ reference